#### Production Environment

# *Introduction to Marconi HPC Cluster, for users and developers*

Author: Susana Bueno Minguez Speaker: Alessandro Marani

13/06/2016

### Overview

- Usage of a HPC system
	- Interactive mode
	- Batch mode
- Graphic sessions (using RCM)

# Usage of a HPC system

- **Interactive mode**
	- general interactive operations
	- data movement
	- archiving
	- code development
	- compilations
	- basic debugger usage
- **Batch mode**

– …

- Guarantees a fair access to resources
- Used for production runs

### **Interactive mode**

• A **serial program** can be executed in the standard UNIX way:

#### **> ./program**

This is allowed only for very short runs, since the **interactive environment has a 10 minutes time limit**: for longer runs please use the "batch" mode.

- A **parallel program** can be executed interactively only within an **"Interactive" PBS batch job**, using the "-I" (capital i) option:
	- the job is queued and scheduled as any PBS batch job
	- when executed, the standard input, output, and error streams are connected to the terminal session from which qsub was submitted.

# Example: an interactive session with MPI program "myprogram"

**> qsub -A <account\_no> -I -lselect=1:ncpus=2:mpiprocs=2 -- /bin/bash** qsub: waiting for job ... to start qsub: job ... ready **> mpirun ./myprogram > ^D (or "exit")**

If you want to **export variables** to the interactive session, use the **-v option**. For example, if "myprogram" is not compiled statically, you have to define and export the LD\_LIBRARY\_PATH variable:

```
> export LD_LIBRARY_PATH= ...
> qsub -I -v LD_LIBRARY_PATH ...
```
# **How to prepare a job for its execution on batch mode** On **MARCONI** we have the **PBS scheduler**

The job script scheme is:

 #!/bin/bash #PBS keywords variables environment execution line

#### PBS resources

- A job requests resources through the PBS keywords
- PBS matches requested resources with available resources, according to rules defined by the administrator
- when resources are allocated to the job, the job can be executed

#### PBS resources

The syntax of the request depends on which type is concerned: #PBS -l <resource>=<value> (server level resources, e.g. walltime)

#PBS -l select=N:chunk=…[+[N:]chunk=...] (chunk resources, e.g. cpus, gpus,mpiprocs)

```
For example:
#PBS -l walltime=10:00
#PBS -l select=1:ncpus=1
Or
#PBS -l select=2:ncpus=8+4:ncpus=16
```
Moreover, resources can be required in one of two possible ways:

- 1) using PBS directives in the job script
- 2) using options of the qsub command

# **PBS directives: num. of processors**

The number of cpus required for a serial or parallel MPI/OpenMP/mixed job must be required with the "select" directive:

#### **#PBS -l select=NN:ncpus=CC:mpiprocs=TT**

where:

**NN**: number of nodes (max depending on the queue) **ncpus**=CC: number of physical cores per node **mpiprocs**=TT: number of MPI tasks per node

for example:

```
#PBS -l select=1:ncpus=1 --> serial job
```

```
#PBS -l select=2:ncpus=8:mpiprocs=8 --> MPI job (2 nodes and 8 procs per node)
#PBS -l select=2:ncpus=8:mpiprocs=1 --> mixed job (2 MPI tasks and 8 threads/task)
```
## PBS directives: processing time

Resources as the computing time, must be requested in this form:

#### **#PBS -l walltime=<value>**

where <value>: express the actual elapsed time (wall-clock) in the format hh:mm:ss

for example:

#PBS -l walltime=1:00:00 (one hour)

### PBS directives: memory allocation

You can specify the requested memory up to to maximum memory available on the nodes using the "mem" directive:

#### **#PBS -l select=NN:ncpus=CC:mpiprocs=TT:mem=24GB**

**Please note:** if you are requiring a larger memory with respect to the "main amount" on the system, the number of "effective cores" and the cost of your job could increase

### **Other PBS directives**

#PBS -l select=1:ncpus=18:mpiprocs=18:mem=120GB # **resources**  #PBS -l walltime=1:00:00 # **hh:mm:ss**

#PBS -A <my\_account> # **name of the account**

#PBS –N jobname # **name of the job**

#PBS -o job.out # **output file**

#PBS -e job.err # **error file**

#PBS -j eo **# merge std-err and std-out**

#PBS -m mail\_events **# specify e-mail notification (a=aborted,b=begin,e=end,n=no\_mail)**

#PBS -M user\_list **# set e-mail destination (email address)**

## The User Environment

There are a number of environment variables provided to the PBS job. Some of them are taken from the user's environment and carried with the job. Others are created by PBS.

Short example lists some of the more useful variables:

PBS\_JOBNAME=jobb

PBS\_ENVIRONMENT=PBS\_BATCH

PBS\_JOBID=453919.io01

PBS\_QUEUE=shared

PBS O WORKDIR=/gpfs/scratch/usercin/aer0

PBS O HOME=/marconi/usercin/aer0

PBS O QUEUE=route

PBS O LOGNAME=aer0

PBS\_O\_SHELL=/bin/bash

PBS\_O\_HOST=nodexxx.marconi.cineca.it

PBS O MAIL=/var/spool/mail/aer0

PBS\_O\_PATH=/cineca/bin:/marconi/cineca/sysprod/pbs/default/bin: ...

# PBS job script template

#!/bin/bash #PBS -l walltime=2:00:00 #PBS -l select=1:ncpus=18:mpiprocs=18:mem=120GB #PBS -o job.out #PBS -e job.err #PBS -A <account\_no> #PBS -m mail\_events #PBS -M user@email.com

#### **cd \$PBS\_O\_WORKDIR**

module load autoload intelmpi/openmpi module load somelibrary mpirun -n 18 ./myprogram < myinput

### Job script examples

#### **Serial job script:**

- #!/bin/bash
- #PBS -o job.out
- #PBS -j eo
- #PBS -l walltime=0:10:00
- #PBS -l select=1:ncpus=1
- #PBS -A <my\_account>
- cd \$CINECA\_SCRATCH/test/
- module load R
- R < data > out.txt

#### Job script examples **OpenMP job script**

#!/bin/bash

#PBS -l walltime=1:00:00

#PBS -l select=1:ncpus=8:mpiprocs=1

#PBS -o job.out

#PBS -e job.err

#PBS -A <my\_account>

cd \$PBS\_O\_WORKDIR

module load intel

./myprogram

# Job script examples **MPI Job Scripts**

#!/bin/bash

#PBS -l walltime=1:00:00

#PBS -l select=2:ncpus=10:mpiprocs=10

#PBS -o job.out

#PBS -e job.err

#PBS -A <my\_account>

cd \$PBS\_O\_WORKDIR

module load intel intelmpi

mpirun ./myprogram < myinput > myoutput

```
Job script examples
MPI+OpenMP job script
#!/bin/bash
#PBS -l walltime=1:00:00
#PBS -l select=2:ncpus=8:mpiprocs=1
#PBS -o job.out
#PBS -e job.err
#PBS -A <my_account>
cd $PBS_O_WORKDIR
module load intel intelmpi 
mpirun ./myprogram
```
## Array Jobs

- An efficient way to perform multiple similar runs, either serial or parallel, by submitting a unique job.
- The **maximum allowed** number of runs in an array job is **10.000**.

```
#!/bin/bash
#PBS -N job_array
#PBS -l select=1:ncpus=1:mpiprocs=1
#PBS -l walltime=12:00:00
#PBS -A <account_name>
#PBS -J 1-20
#PBS -r y
```
cd \$PBS\_O\_WORKDIR

../exe input\$PBS\_ARRAY\_INDEX.txt

### PBS commands

#### **qsub**

qsub <job script>

Your job will be submitted to the PBS scheduler and executed when there will be nodes available (according to your priority and the queue you requested)

#### **qstat**

#### qstat -u \$USER

Shows the list of all your scheduled jobs, along with their status (idle, running, closing, …) Also, shows you the job id required for other qstat options

### PBS commands

#### **qstat**

qstat -f  $\leq$ job  $id$ 

Provides a long list of informations for the job requested. In particular, if your job isn't running yet, you'll be notified about its estimated start time or, if you made an error on the job script, you will learn that the job won't ever start

#### **qdel**

qdel <job id>

Removes the job from the scheduled jobs by killing it

#### PBS commands

#### **qalter**

qalter -l <resources> <job\_id>

Alter one or more attributes of one or more PBS batch jobs

More information about these commands are available with the **man** command

## PSB Scheduler on MARCONI

- it is possible to submit jobs of different types, using only one "routing" queue:
- just declare how many resources you need and your job will be directed into the right queue with a correct priority.
- The maximum number of nodes that you
- can request is 167 with a maximum walltime of 24 hours
- If you do not specify the walltime, a default value of 30 minutes will be assumed.
- The maximum amount of memory for each node is 120 GB.

### PSB Scheduler on MARCONI

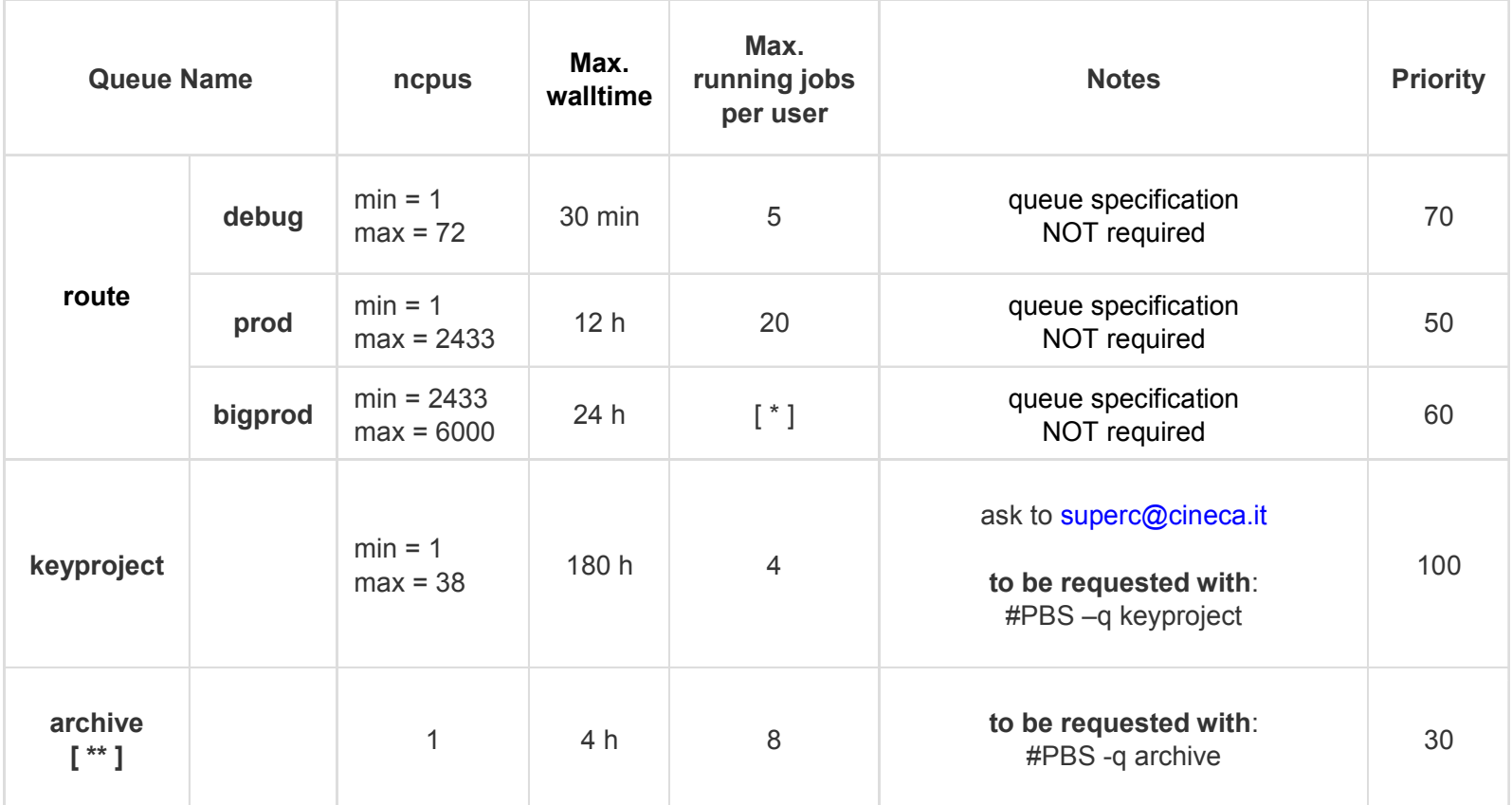

[ \* ] max\_run\_cpus = 12.000 [ \*\* ] defined on the login nodes

# Job's priority on MARCONI

- $\cdot$  The PBS scheduler estimates the job priority by taking into account the following parameters:
	- **prj\_priority** = 0 [default\_value]
	- **prj\_quota\_ratio** = (total\_budget / total\_no\_of\_months) \* 100
	- **resources** requested:
		- ncpus
		- walltime
	- **eligible time**

Usage of archive queue • **Serial job script with specific queue request:** #!/bin/bash #PBS -o job.out #PBS -j eo #PBS -l walltime=0:10:00 #PBS -l select=1:ncpus=1 #PBS -A <my\_account> #PBS -q archive

#

cd \$CINECA\_SCRATCH/test/ cp /gss/gss\_work/DRES\_my/\*.

## Graphic session

- It is recommended the usage of RCM, Remote Connection Manager, availave for OOSS:
	- windows
	- mac
	- linux
- Client/server application every time you interact with the application, server side has to perform some operations that can take some time depending on bandwidth and latency of your Internet connection and workload of the clusters.
- Available at:

<https://hpc-forge.cineca.it/svn/RemoteGraph/branch/multivnc/build/dist/Releases/?p=817>

 $\cdot$  Start the application double clicking on the application icon and press the "NEW LOGIN" button:

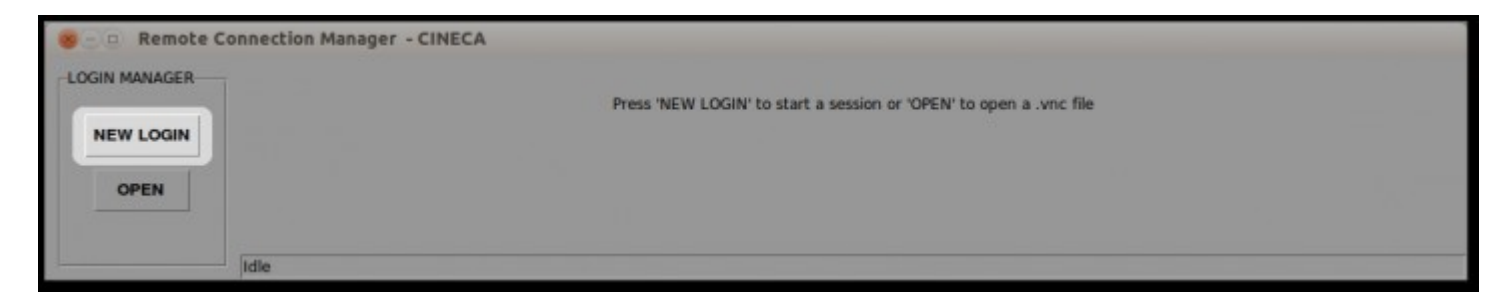

• Insert the host name or select a previous session from the drop-down menu, your username and password, then press "Login":

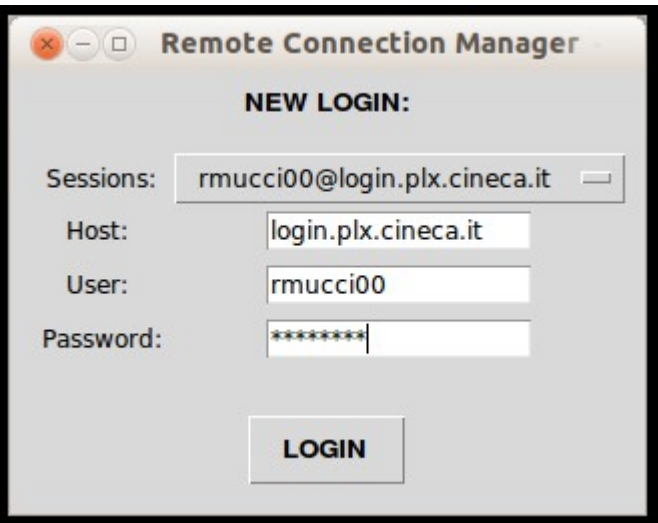

#### • Create a new display:

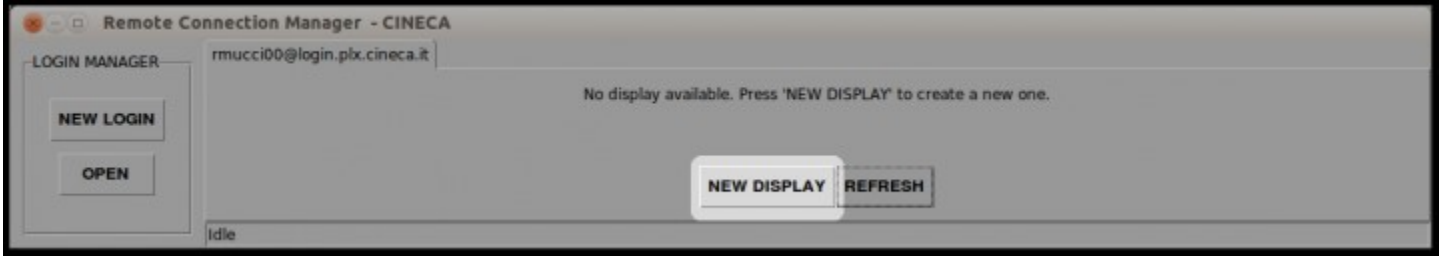

• A new window will appear to allow users to set:

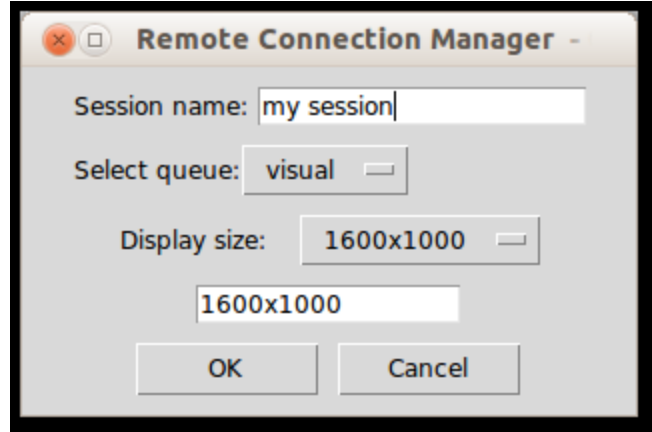

• Connect to a display:

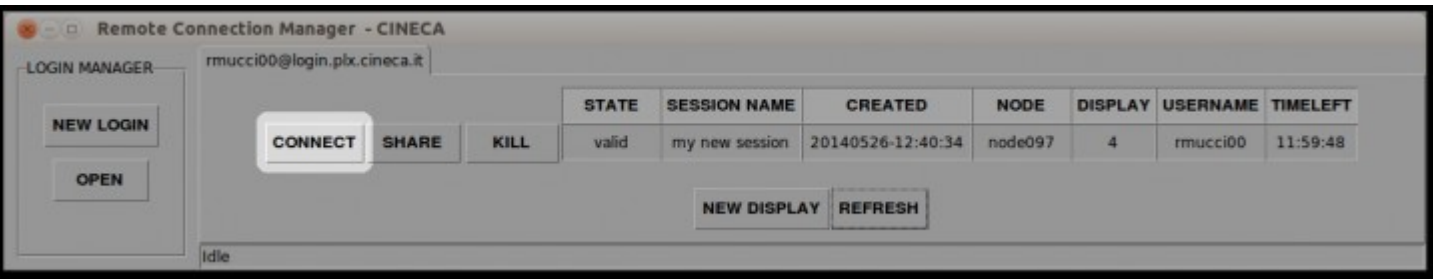

• Display information:

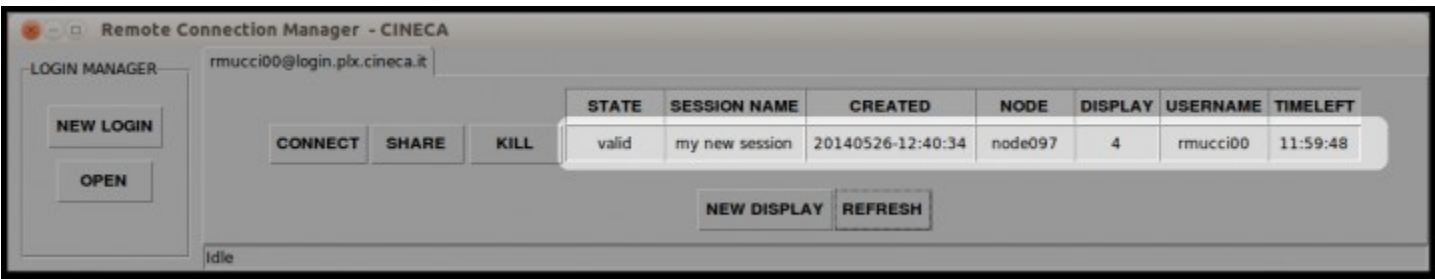

• Share a display:

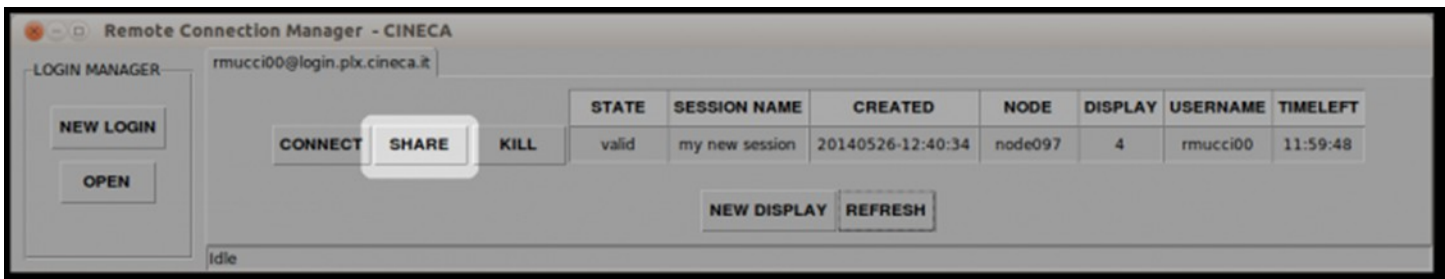

• Send the saved file to the users who needs to access to the shared display. To connect to a shared display click on the "OPEN" button and select the received .vnc file:

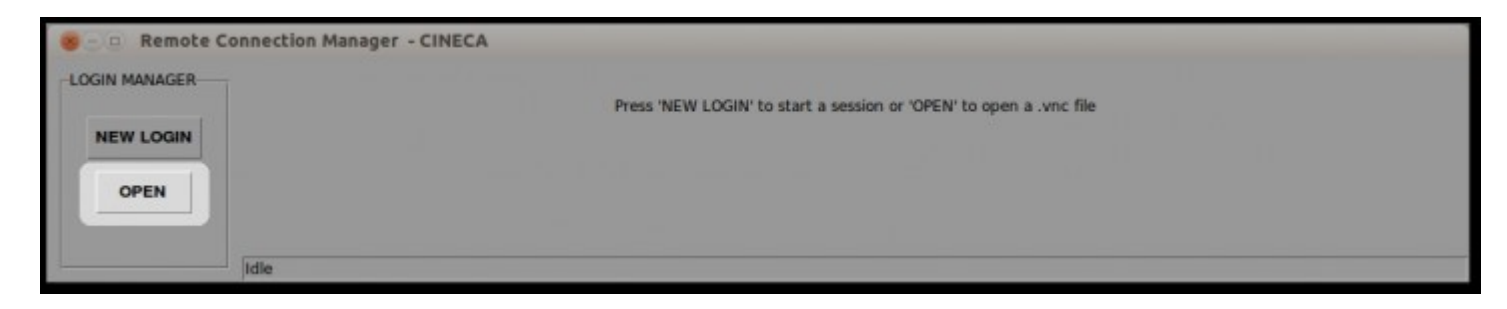

• Kill a display:

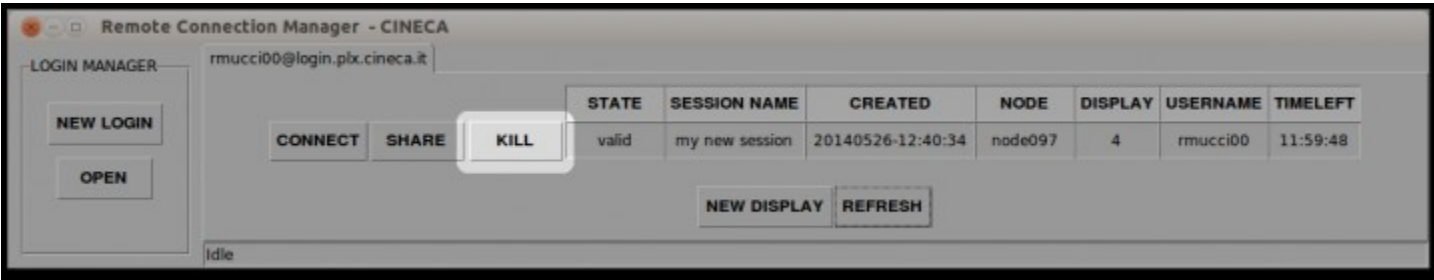

Just press "**KILL**" beside the display you don't want to use anymore, and it will removed from the list of the available displays. This operation can take some time, depending on the workload of the clusters.

**Note that** by pressing "KILL", the relative display will be not reachable anymore and you will lost not saved data.

# Example of job execution using Totalview within RCM

- $\cdot$  All the software that comes with a graphic user interface (GUI) can be used within a RCM session
- With respect to other GUIs that can be run on RCM, Totalview is a little peculiar and must be run directly on the nodes that execute the parallel code

# Example of job execution using Totalview within RCM

- establish connection through RCM with MARCONI
- open a terminal and prepare the job script

```
#!/bin/bash
#PBS -l walltime=00:30:00
#PBS -l select=1:ncpus=4:mpiprocs=4:mem=15gb
#PBS -N totalview
#PBS -o job.out
#PBS -e job.err)
#PBS -A your_account_here
module load autoload <openmpi|intelmpi> #select the compiler used to debug your 
program
module load totalview
```
totalview mpirun -a poisson.exe -n 4

cd \$PBS\_O\_WORKDIR

# Example of job execution using Totalview within RCM

 $\cdot$  Submit the job

Submit the job and pass the variable DISPLAY to the execution nodes.

#### **qsub -v DISPLAY=`hostname`\$DISPLAY job.sh**

PS: In a terminal opened inside RCM, the shortcut to paste text copied elsewhere is "Ctrl+Shift+Insert"